## **Logging in to the itslearning Parent Portal** (on a computer or mobile device

## without the app)

please note: itslearning also has a dedicated mobile app for parents, please see our other support sheet

## Either:

visit *https://crookhorncollege.itslearning.com/* 

Or:

From the main College website on a computer, click the green mortarboard logo

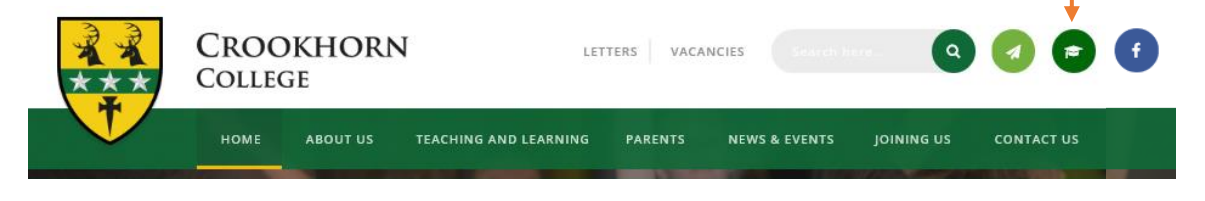

## Or:

From the main College website on a mobile device:

click the menu button and then the green mortarboard logo

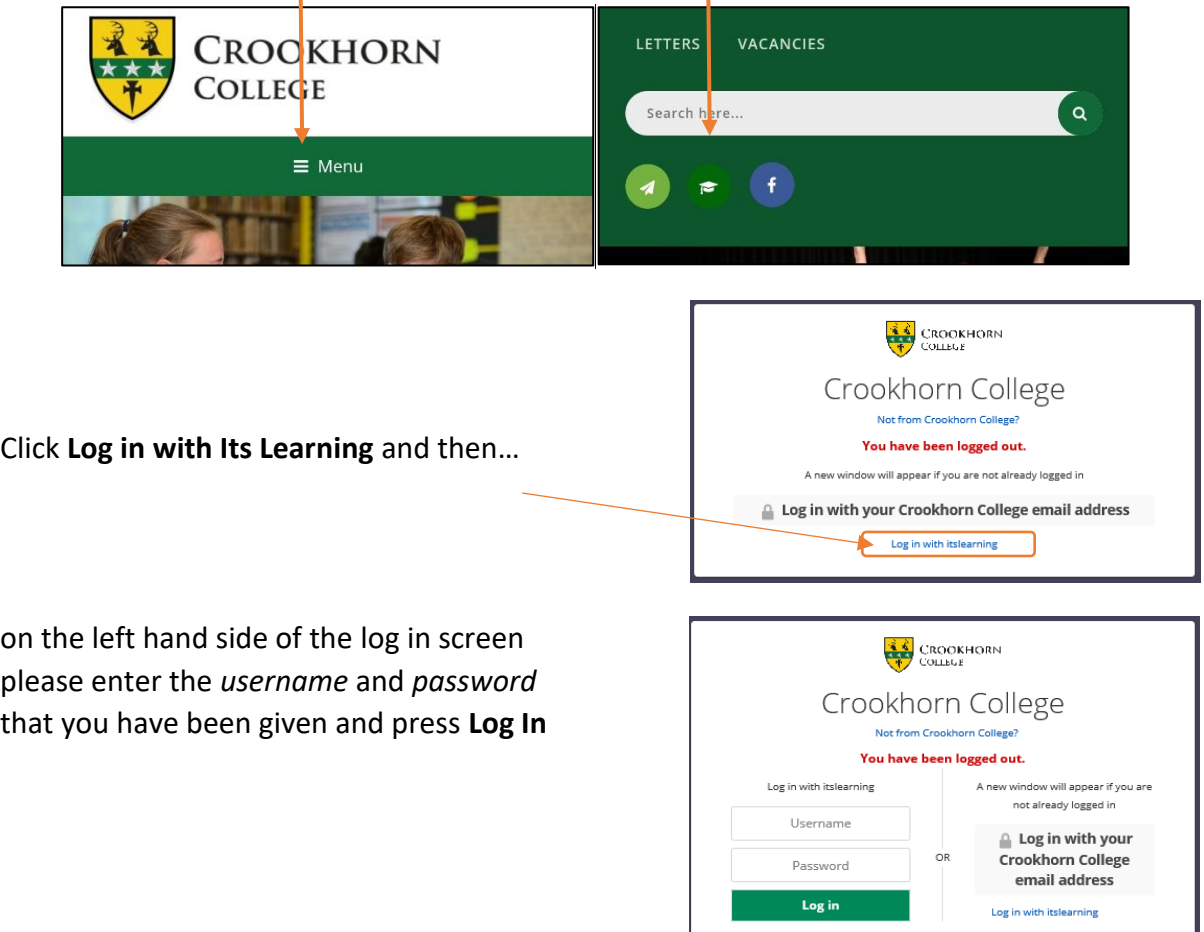

This is different to how the students' login – they should login with their Crookhorn College email address

If you have not received a username and password please email: [itslearning.admin@crookhorn.hants.sch.uk](mailto:itslearning.admin@crookhorn.hants.sch.uk)